## **Longitudinal Data Analysis Instructor: Natasha Sarkisian**

### **Panel Data Analysis: Mixed Effects Models, Part 2**

#### Using margins and marginsplot to interpret interactions in mixed effects models

We can use the following set of tools to generate predicted slopes and graphs to assist interpretation of mixed effects models; note that these interpretation tools can be used to interpret the results of other types of regression models as well (OLS, FE, RE, etc.).

#### *Interactions of expochange, income, and minority*

When starting interpretation, we have to select one variable as a focal variable and the other as a moderator. It usually makes more sense to select level 1 variable as focal, so we will use expochange as focal and income and minority as moderators. First, we focus on income. To evaluate the size of the effect of expochange at different levels of income, we can use margins command. For that, we reestimate the model with interactions syntax using the original income (non-mean centered, to be able to specify categories in integers).

. mixed attit c.age16##c.age16##c.expomeanm c.age16##c.age16##i.female c.expochange##i.minority c.expochange##c.income || id: c.age16##c.age16 expochange note: age16 omitted because of collinearity note: expochange omitted because of collinearity Mixed-effects ML regression Number of obs = 1,066 Group variable: id  $\blacksquare$  Number of groups = 241 Obs per group:  $min = 1$  $avg = 4.4$  $max = 5$  $\text{Wald chi2 (13)} = 418.22$ Log likelihood =  $235.0784$  Prob > chi2 =  $0.0000$ -------------------------------------------------------------------------------------------- attit | Coef. Std. Err. z P>|z| [95% Conf. Interval] ----------------------------+--------------------------------------------------------------- age16 | .0219327 .00646 3.40 0.001 .0092713 .0345941 | c.age16#c.age16 | -.01207 .0039917 -3.02 0.002 -.0198936 -.0042463 | expomeanm | .6327828 .0462137 13.69 0.000 .5422056 .72336 | c.age16#c.expomeanm | -.0425937 .0186781 -2.28 0.023 -.079202 -.0059853 | c.age16#c.age16#c.expomeanm | -.0085125 .0118275 -0.72 0.472 -.0316939 .0146689 | age16 | 0 (omitted) 1.female | -.0740172 .0238309 -3.11 0.002 -.120725 -.0273095 | female#c.age16 | 1 | .0037775 .0095619 0.40 0.693 -.0149635 .0225186 | female#c.age16#c.age16 |  $\begin{array}{cccccccc} 1 & 1 & 0.0151617 & 0.0059456 & 2.55 & 0.011 & 0.0035085 & 0.0268148 \end{array}$  | expochange | .6396815 .0857774 7.46 0.000 .4715608 .8078022

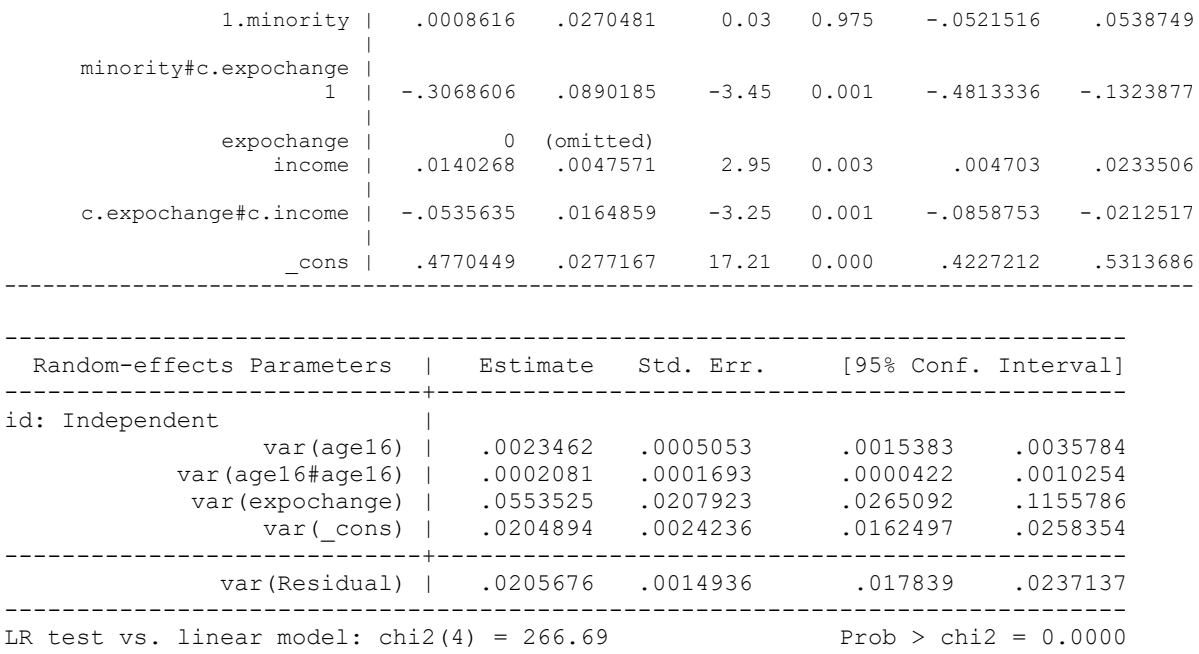

Note: LR test is conservative and provided only for reference.

Since expochange also interacts with minority, we should decide at which value of minority variable we'd like to estimate the coefficient of exposure – let's say, we focus on non-minorities for now. Expochange is specified in dydx option, and we evaluate it at income ranging from 1 to 10 for non-minorities:

```
. margins, dydx(expochange) at(income=(1(1)10) minority=0)
Average marginal effects Number of obs = 1,066
Expression : Linear prediction, fixed portion, predict()
dy/dx w.r.t. : expochange
1. at : minority = 0
\text{income} = 12._at : minority = 0\text{income} = 2
3. at : minority = 0
income = 34. at : minority = 0
\text{income} = 4
5. at : minority = 0
income = 56. at : minority = 0
income = 67. at : minority = 0\text{income} = 78. at : minority = 0
income = 8
```
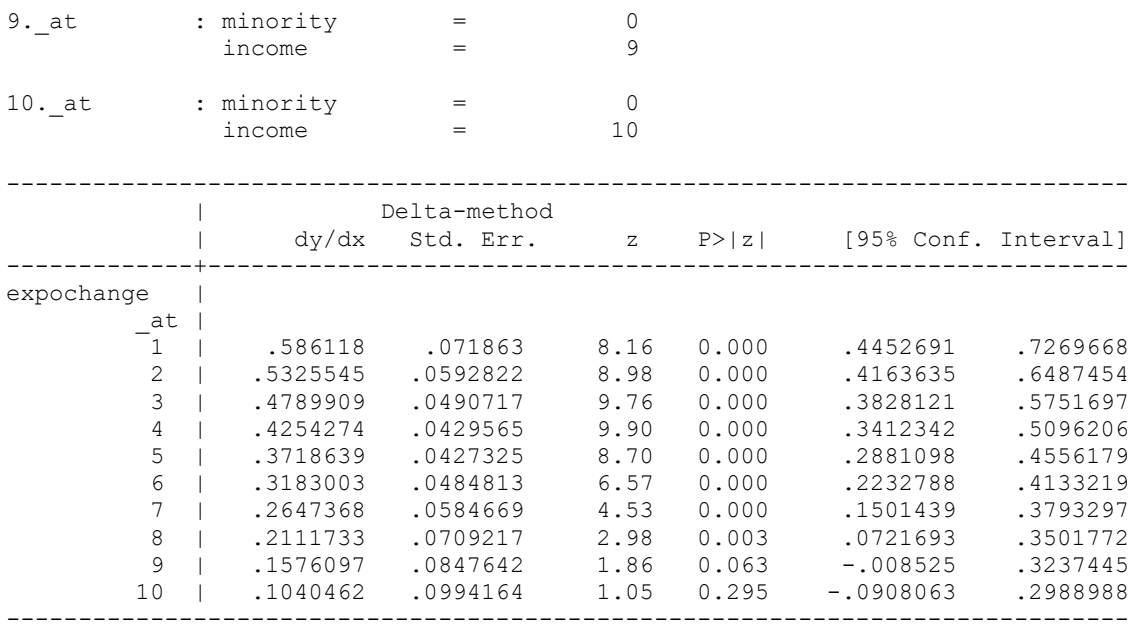

So here we see that above non-minorities, exposure has a significant positive effect on attitudes for income ranging from 1 to 8, but in categories 9 and 10, it does not. We could also check for minorities if we wanted.

What if we want to know the effect of exposure when income is one standard deviation above/below the mean? We can find 1 SD, and then use margins at those values:

. sum income Variable | Obs Mean Std. Dev. Min Max -------------+-------------------------------------------------------- income | 1,066 4.15197 2.400583 1 10 . di  $r(mean) + r(sd)$ 6.552553 . di  $r(mean) - r(sd)$ 1.7513869 . margins, dydx(expochange) at(income=(1.7513869 4.15197 6.552553)) atmeans Conditional marginal effects Number of obs = 1,066 Expression : Linear prediction, fixed portion, predict() dy/dx w.r.t. : expochange 1. at : age16 =  $-.0262664$  (mean)  $exponential = -3.65e-10$  (mean)  $0.$ female  $=$  .5562852 (mean) 1.female = .4437148 (mean)  $expochange$  =  $-1.47e-09$  (mean) 0.minority = .7786116 (mean) 1.minority = .2213884 (mean) income = 1.751387 2.\_at : age16 = -.0262664 (mean)

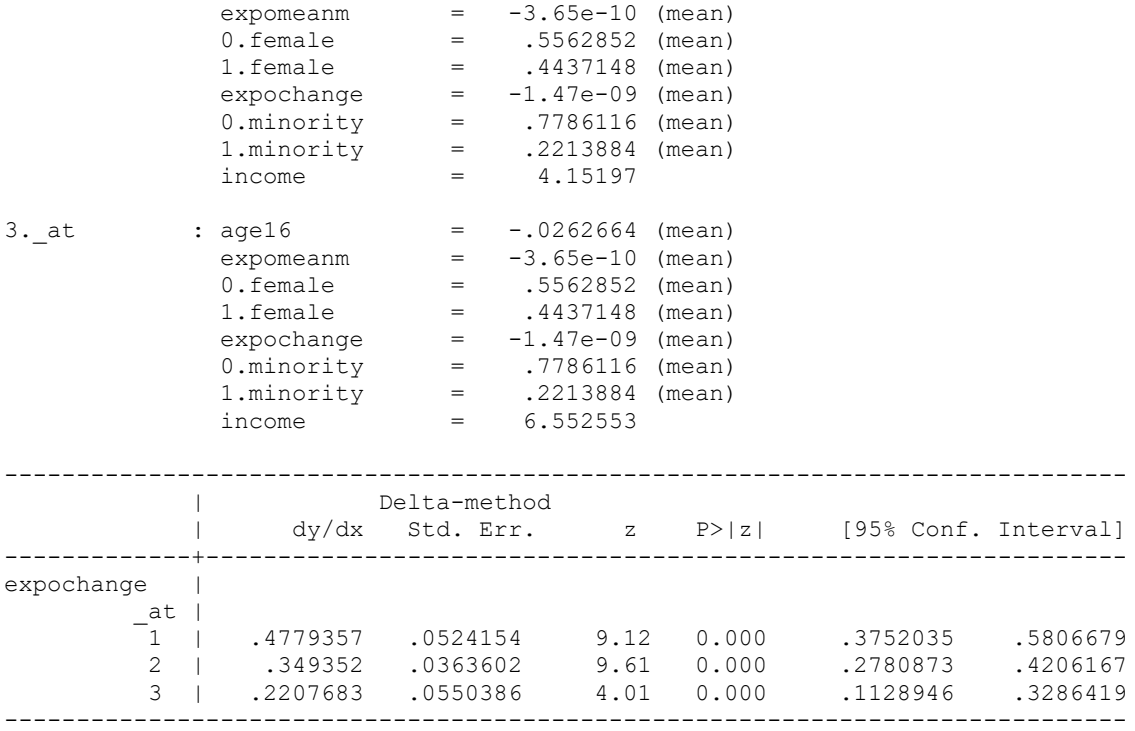

Here, when income is 1 SD above the mean, 1 unit increase in exposure over time translates into .22 increase in attitudes; when income is 1SD below the mean, 1 unit increase in exposure over time translates into .48 increase in attitudes. This is controlling for minorities  $\&$  non-minorities combined; we could further separate by adding minority to the "at" statement of margins.

Now let's do some graphical examination. Generating predictions at a few levels of income, minority, and expochange to be used in graphs; everything else held at means.

```
. margins, at(income=(1, 6, 10) minority=(0/1) expochange=(-.9, .7)) atmeans
Adjusted predictions \blacksquare Number of obs = 1,066
Expression : Linear prediction, fixed portion, predict()
1._at : age16 = -.0262664 (mean)<br>expomeanm = -3.65e-10 (mean)
exponential = -3.65e-10 (mean)
0.female = .5562852 (mean)
1.female = .4437148 (mean)
expochange = -0.9minority = 0\text{income} = 12._at : age16 = -.0262664 (mean)
          exponential = -3.65e-10 (mean)
          0. female = .5562852 (mean)
           1.female = .4437148 (mean)
          expochange = -.9 minority = 0
          \text{income} = 63._at : age16 = -.0262664 (mean)
          exponential = -3.65e-10 (mean)
```
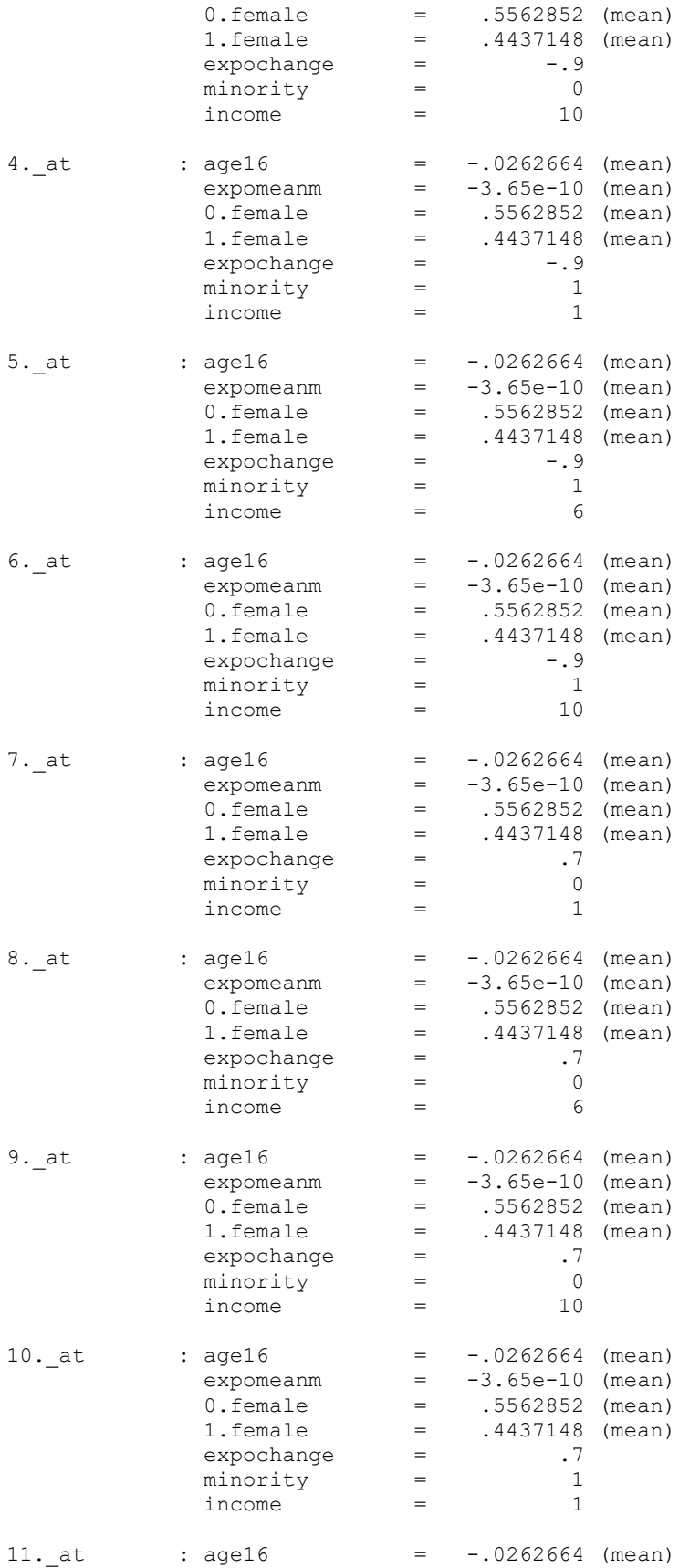

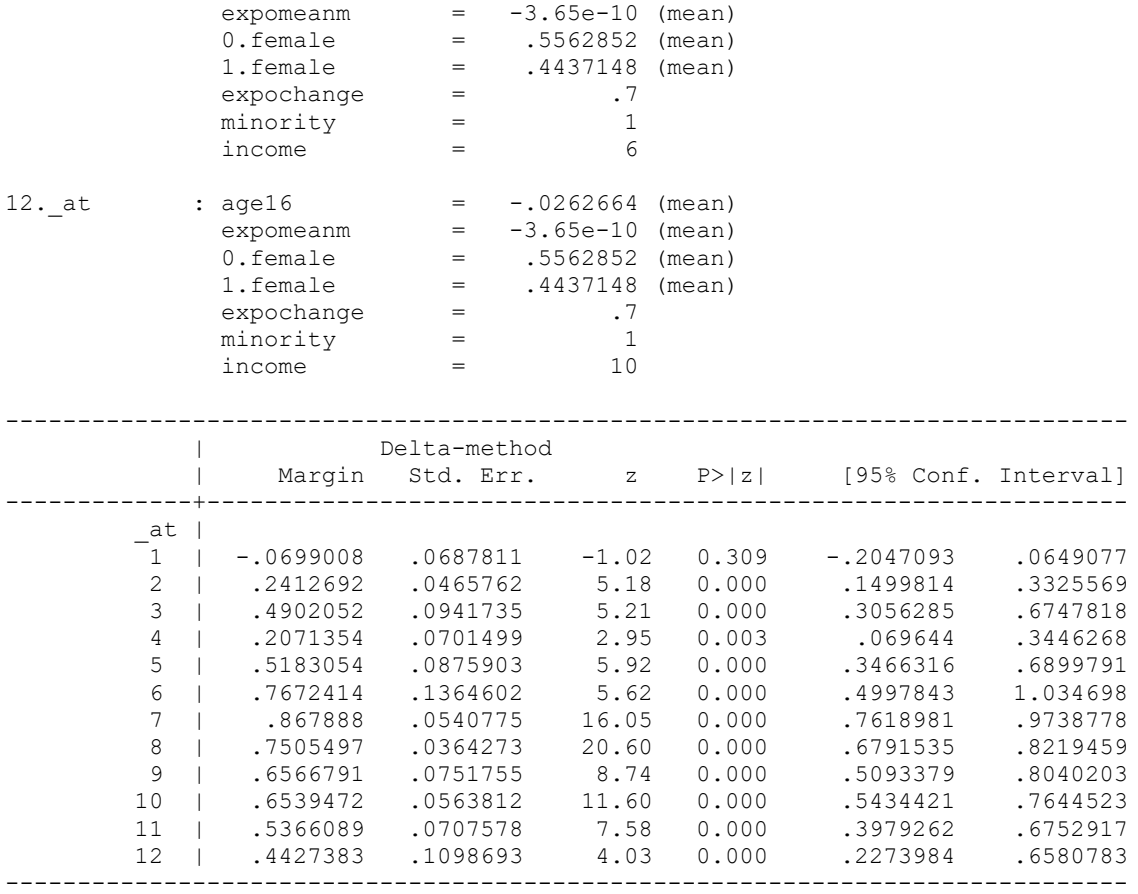

The command for graphs, marginsplot, which plots the results of margins immediately preceding it. Note that I focus on expochange for X axis, specify noci to suppress confidence intervals, label x axis with three points of interest, and suppress dots with msymbol  $i - I$  want just the lines:

. marginsplot, x(expochange) noci xlabel(-.5 0 .5) plotop(msymbol(i))

Variables that uniquely identify margins: income minority expochange

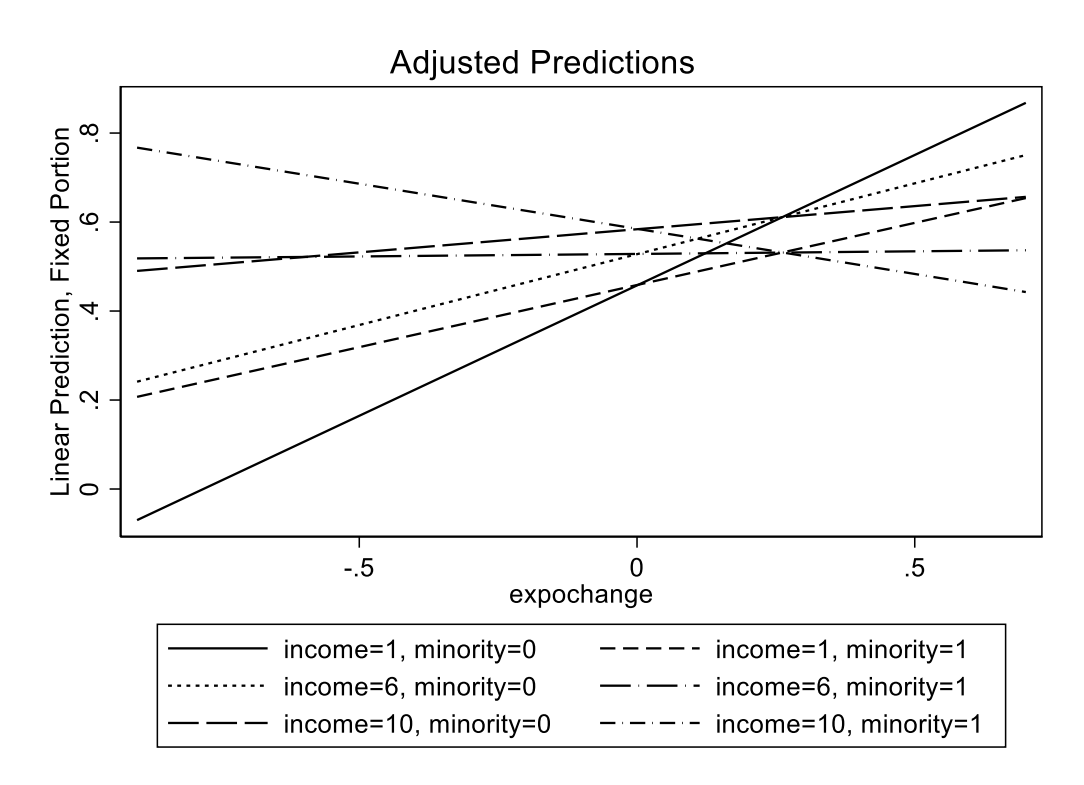

We could further play with color scheme, legend etc., but this is clear enough.

*Age, gender, and average exposure interactions*

Now let's explore the squared term of age. Age interacts with gender and average exposure. The values for gender are clear, 0/1, but what values of expomean to use for our graph?

```
. sum expomean
   Variable | Obs Mean Std. Dev. Min Max
-------------+---------------------------------------------------------
   expomean | 1,066 .5601501 .2532099 0 1.32
  qui margins, at(age16=(-2(1)2) female=(0/1) expomean=(0(.5)1)) atmeans
. marginsplot, x(age16) noci plotop(msymbol(i)) scheme(s1mono)
  Variables that uniquely identify margins: age16 female expomean
```
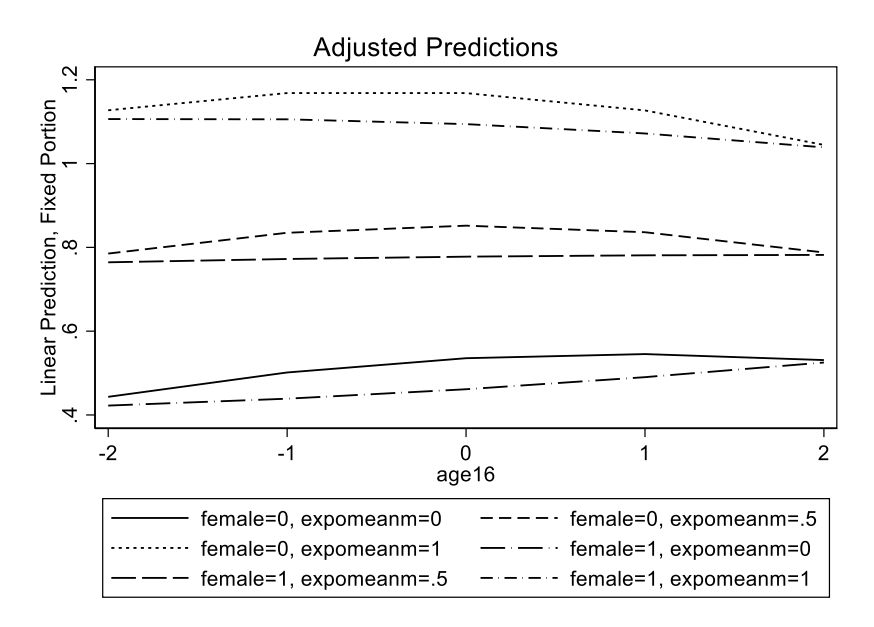

#### Now with confidence intervals:

- . qui margins, at(age16= $(-2(1)2)$  female=(0/1) expomean=(0(.5)1)) atmeans
- . marginsplot, x(age16) plotop(msymbol(i)) scheme(s1mono)

Variables that uniquely identify margins: age16 female expomean

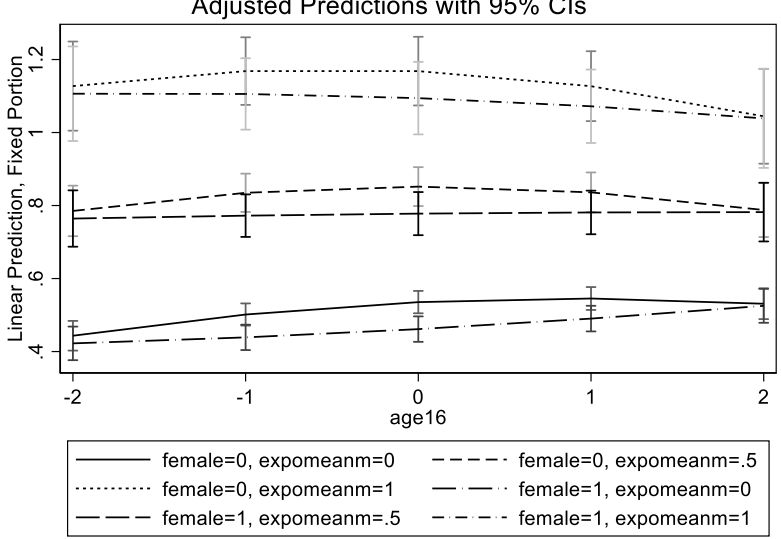

#### Adjusted Predictions with 95% CIs

#### Or better yet as shaded areas:

. marginsplot, x(age16) plotop(msymbol(i)) recastci(rarea) ciopts(fintensity(5)) scheme(s1mono)

Variables that uniquely identify margins: age16 female expomean

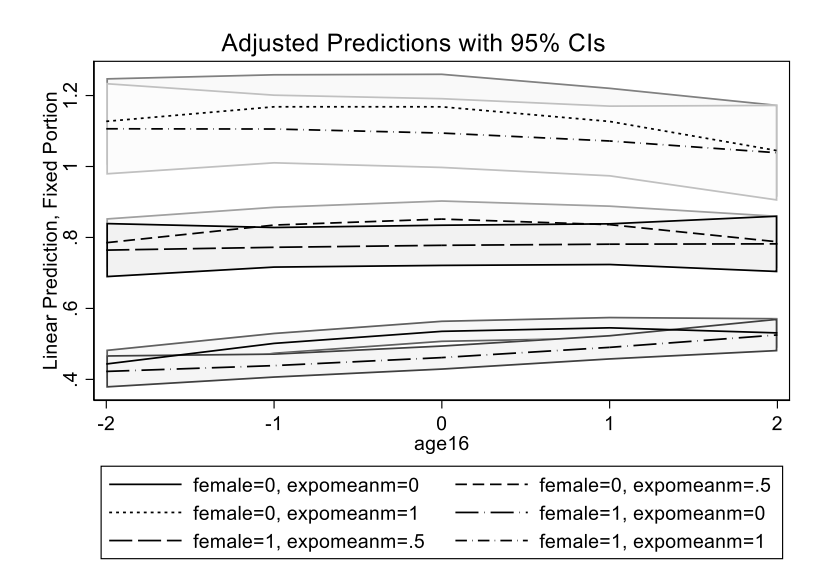

Works better with fewer groups, for example, focusing on gender and keeping exposure at its mean:

```
. qui margins, at(aqe16=(-2(1)2) female=(0/1)) atmeans
```

```
. marginsplot, x(age16) plotop(msymbol(i)) recastci(rarea) ciopts(fintensity(5)) 
scheme(s1mono)
```

```
 Variables that uniquely identify margins: age16 female
```
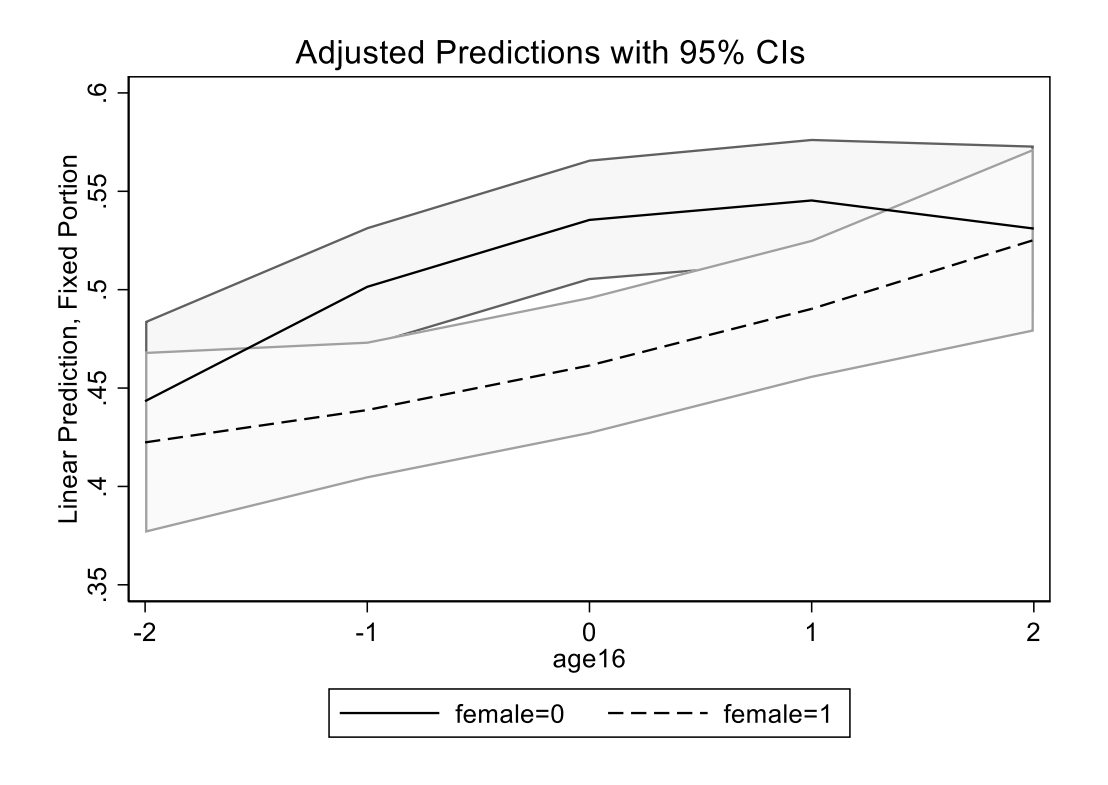

# Calculating percentage variance explained

Next, let's explore how much variance in slopes of each of level 1 predictors our final model explain. For that, let's compare it to a model without any level 2 predictors:

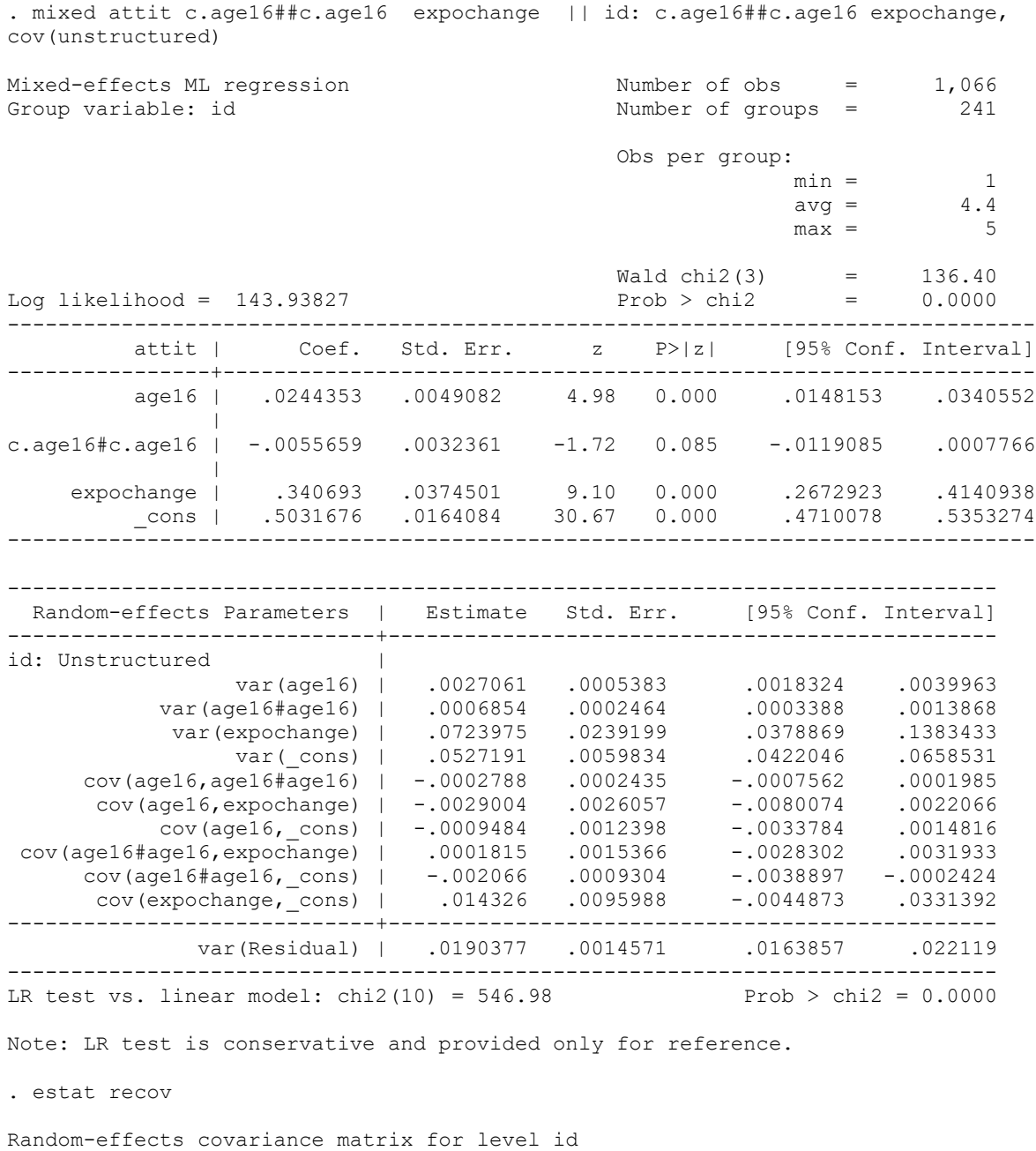

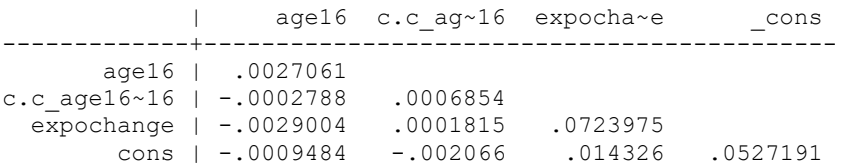

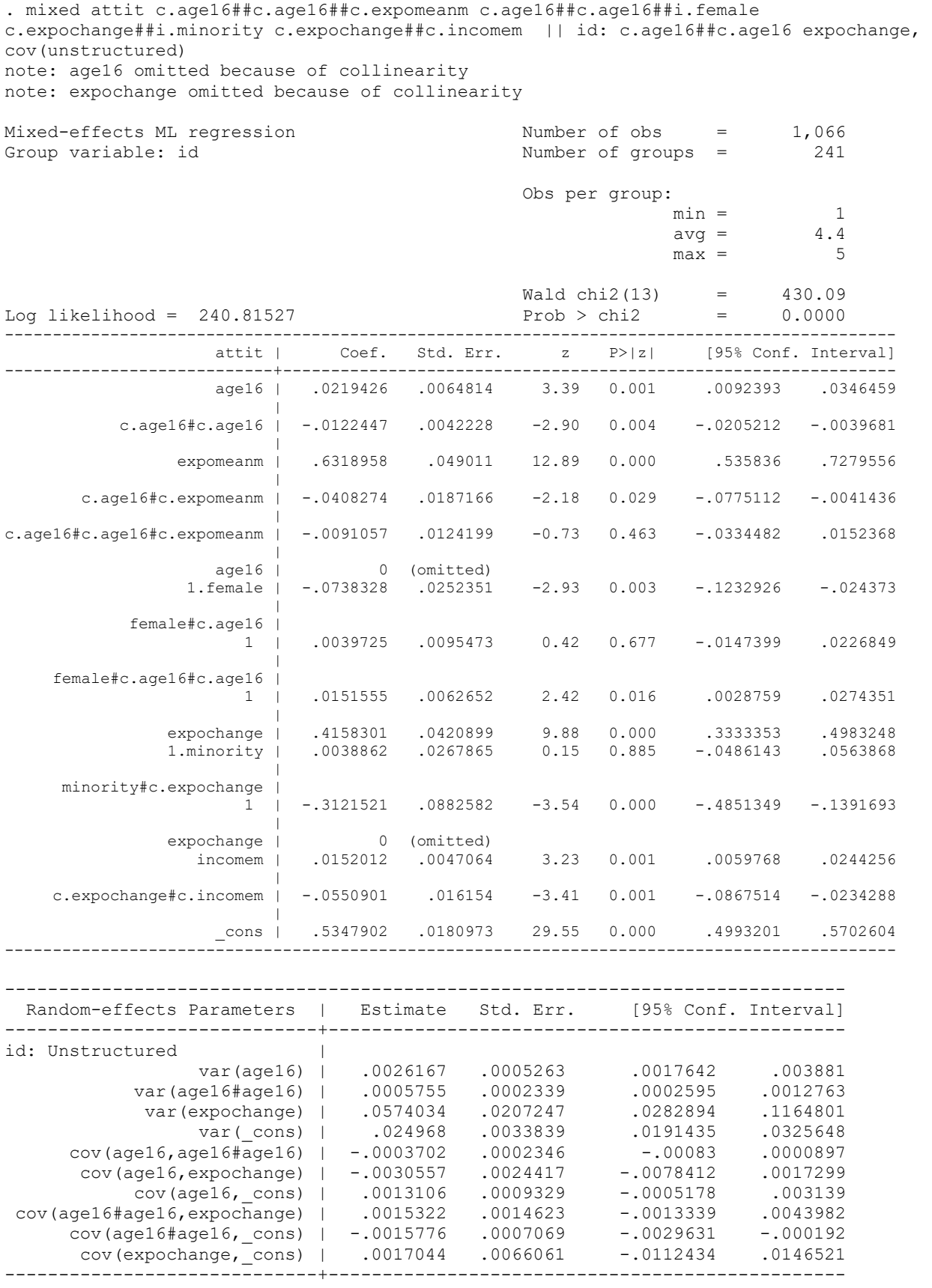

 var(Residual) | .0191298 .0014506 .0164878 .022195 ------------------------------------------------------------------------------ LR test vs. linear model: chi2(10) =  $278.16$  Prob > chi2 =  $0.0000$ Note: LR test is conservative and provided only for reference. . estat recov Random-effects covariance matrix for level id | age16 c.c\_ag~16 expocha~e \_cons -------------+------------------------------------------- age16 | .0026167 c.c\_age16~16 | -.0003702 .0005755 expochange | -.0030557 .0015322 .0574034 \_cons | .0013106 -.0015776 .0017044 .024968 To see both matrices back to back, I copied the one from the model above: | age16 c.c\_ag~16 expocha~e \_cons -------------+--------------------------------------------

 age16 | .0027061 c.c\_age16~16 | -.0002788 .0006854 expochange | -.0029004 .0001815 .0723975 \_cons | -.0009484 -.002066 .014326 .0527191

So the variance in age16 slope went from .0027061 to .0026167, variance in age16 squared slope from .0006854 to .0005755, variance in expochange slope from .0723975 to .0574034, and variance in intercepts from .0527191 to .024968. We can calculate all of these as percentages:

```
. di (.0027061-.0026167)/.0027061
.03303647
. di (.0006854-.0005755)/.0006854
.16034432
. di (.0723975-.0574034)/.0723975
.20710798
. di (.0527191-.024968)/.0527191
.52639556
```
We might also want to know overall how much of within-person and between-person variance we are explaining here. Typically, in growth curve models, we compare our full model to a model with only time variables (in our case, age and age squared) that does not include any random slopes, only random intercept. Here's our null model:

```
. mixed attit c.age16##c.age16 || id:
Performing EM optimization: 
Performing gradient-based optimization: 
Iteration 0: log likelihood = 41.042571 
Iteration 1: log likelihood = 41.042571 
Computing standard errors:
Mixed-effects ML regression Number of obs = 1,066
Group variable: id \blacksquare Number of groups = 241
```
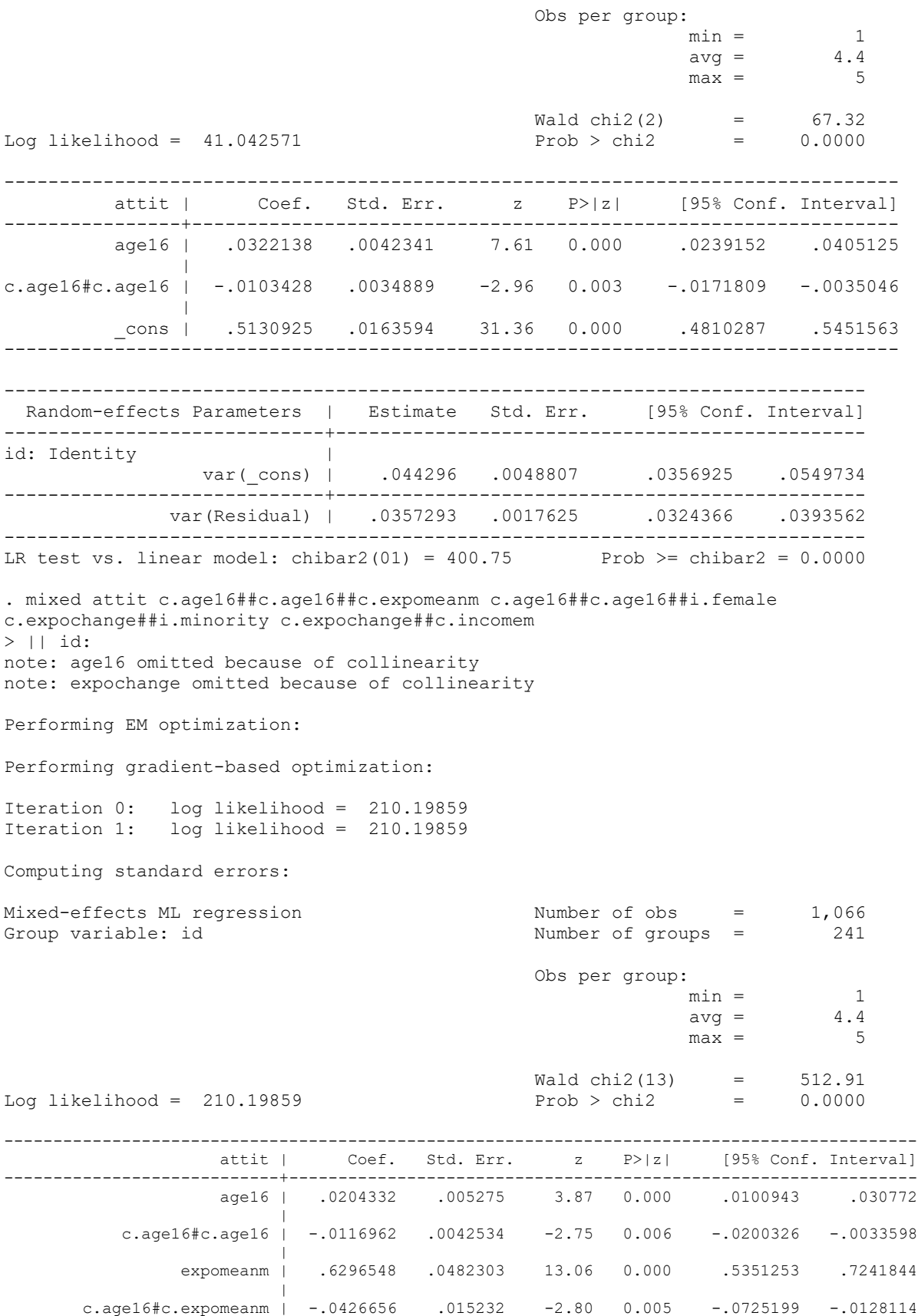

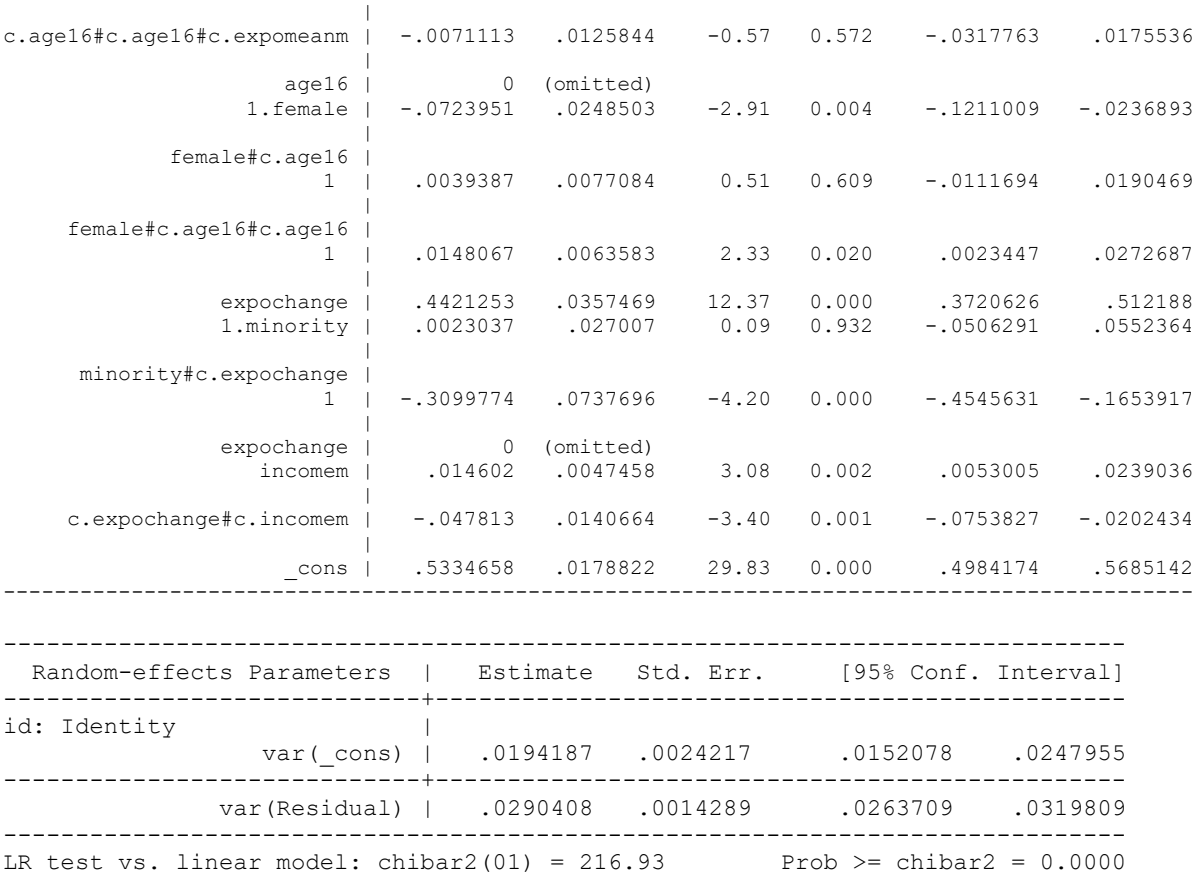

So for level 1, we have var(Residual) .0290408 vs .0357293 and for level 2, var(\_cons) is .019418 vs .044296. Now we can calculate R squared:

```
* Level 1:
. di (.0357293 -.0290408)/.0357293
.1871993
* Level 2:
. di (.044296-.019418)/.044296
.56163085
* Total R-squared:
. di (.0357293 - .0290408 + .044296-.019418)/(.044296+.0357293).3944565
```
We can also run xtreg to obtain approximate R-squared values (since we do not need random slopes for that) but those R squared values will compare our model to a null model without any variables (so without age variables as well), so they will be somewhat different:

```
. xtreg attit c.age16##c.age16##c.expomeanm c.age16##c.age16##i.female 
c.expochange##i.minority c.expochange##c.incomem, 
> re
note: age16 omitted because of collinearity
note: expochange omitted because of collinearity
Random-effects GLS regression Number of obs = 1,066<br>Group variable: id Number of groups = 241
Group variable: id \blacksquareR-sq: Obs per group:
   within = 0.2477 min = 1
```
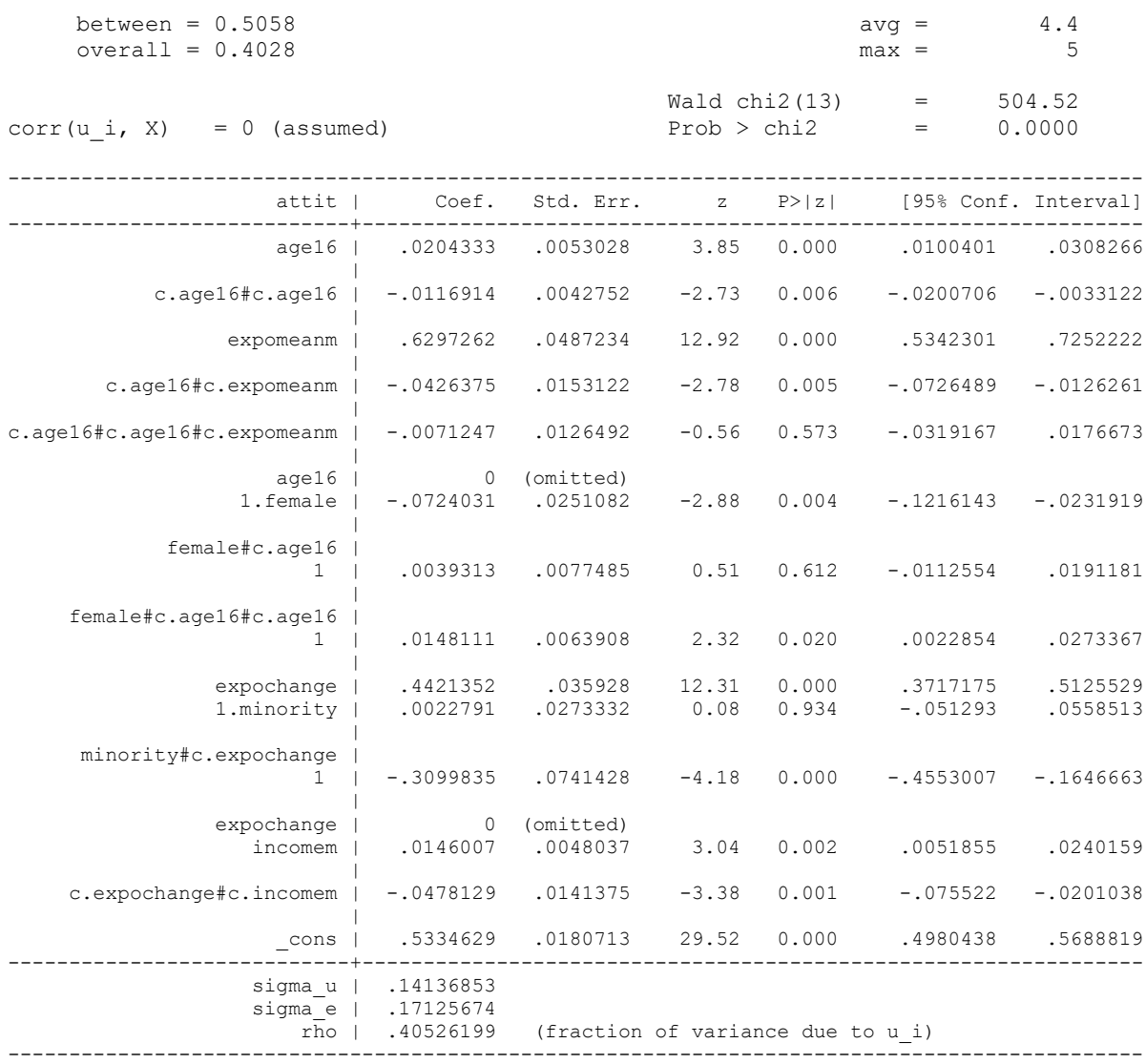

### Diagnostics for mixed effects models

To conduct diagnostics for mixed effects models, we can obtain predicted values and various residuals; here is what we can obtain using predict command:

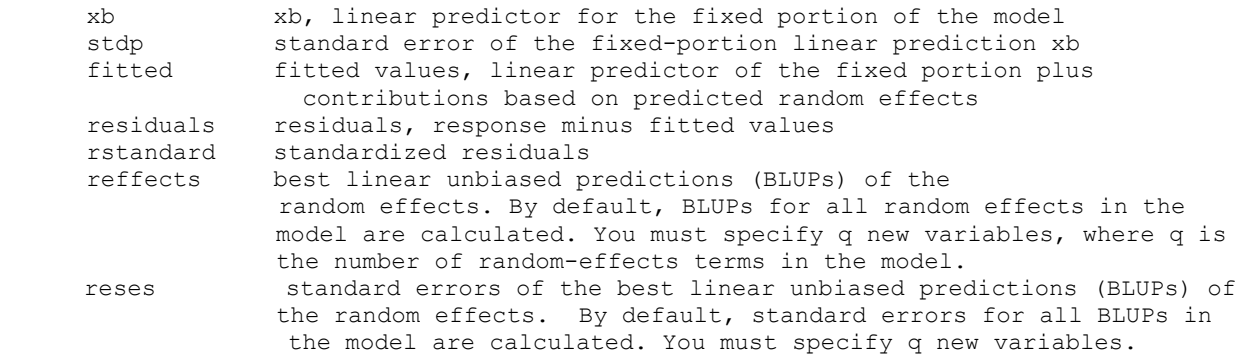

Thus, residuals will give you level 1 residuals, rstandard will give you standardized residuals, and reffects will give you level 2 residuals for each level 2 random component. You should examine both types of residuals to assess normality. For example, for a simple model without cross-level interactions:

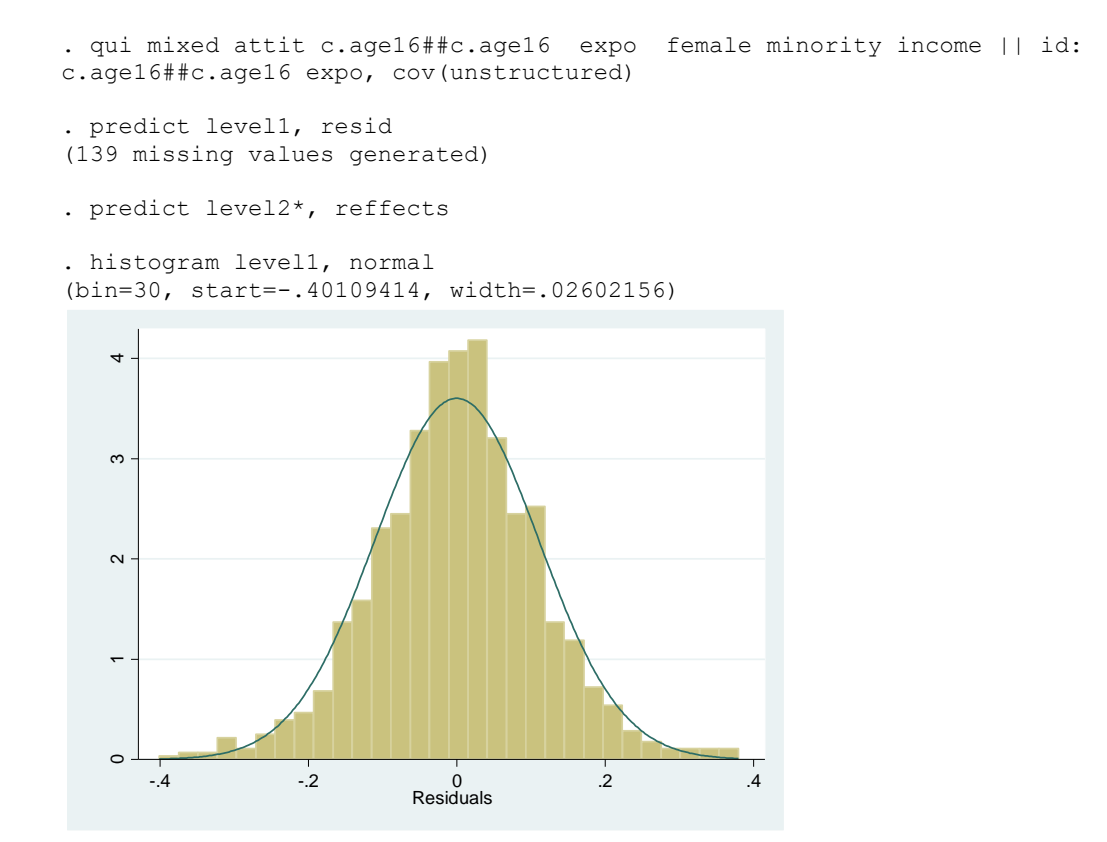

. egen tag=tag(id)

 $\circ$ 5<br>-<br>- 0

(bin=30, start=-.14591008, width=.00767065)  $20$ 10 15 20  $\frac{10}{2}$  $\frac{1}{2}$ 

-.15 -.1 -.05 0 .05 .1 BLUP r.e. for id: age16

. histogram level21 if tag==1, normal

. histogram level22 if tag==1, normal

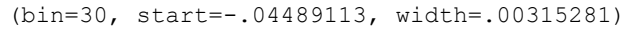

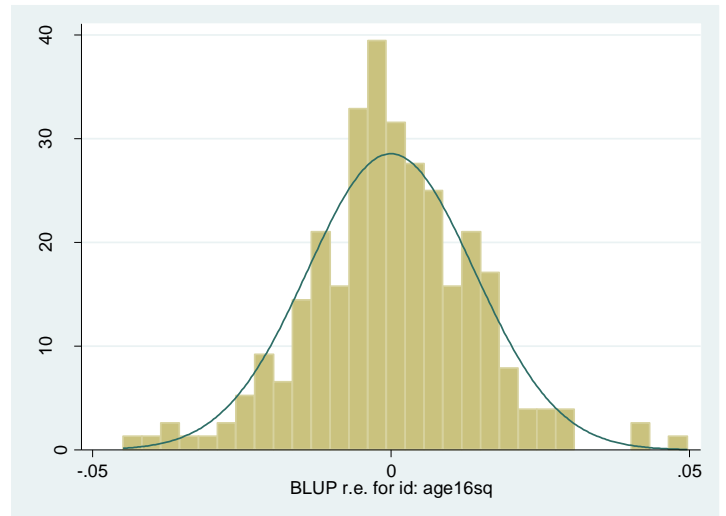

. histogram level23 if tag==1, normal (bin=30, start=-.57256621, width=.03127522)

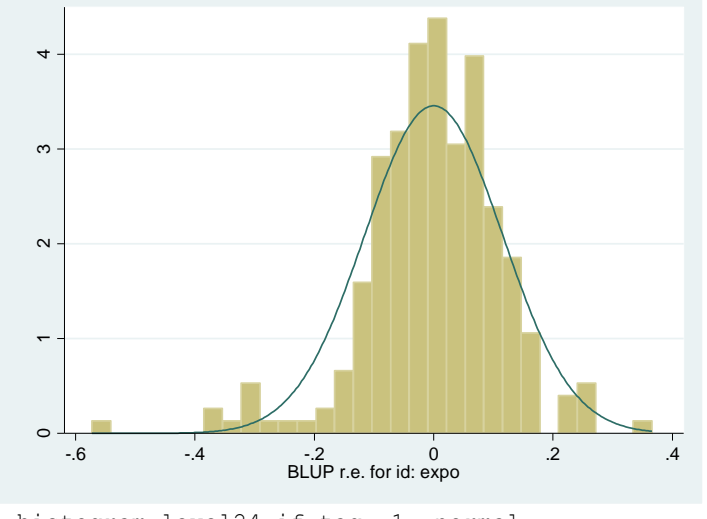

. histogram level24 if tag==1, normal (bin=30, start=-.34564272, width=.02585592)

To restrict diagnostics for level 2 to one observation per person, you can either use a condition like tag==1 or you can create a separate level 2 dataset and conduct level 2 diagnostics there (do it after generating residual variables). But don't forget to also restrict cases to one per level 2 unit when doing preliminary data examination – that stage is also important! To create level 2 dataset:

```
. keep id attit female minority income incomem expomean
```

```
. bysort id: egen attitmean=mean(attit)
```

```
. drop attit
```

```
. bysort id: keep if _n==_N
(964 observations deleted)
```
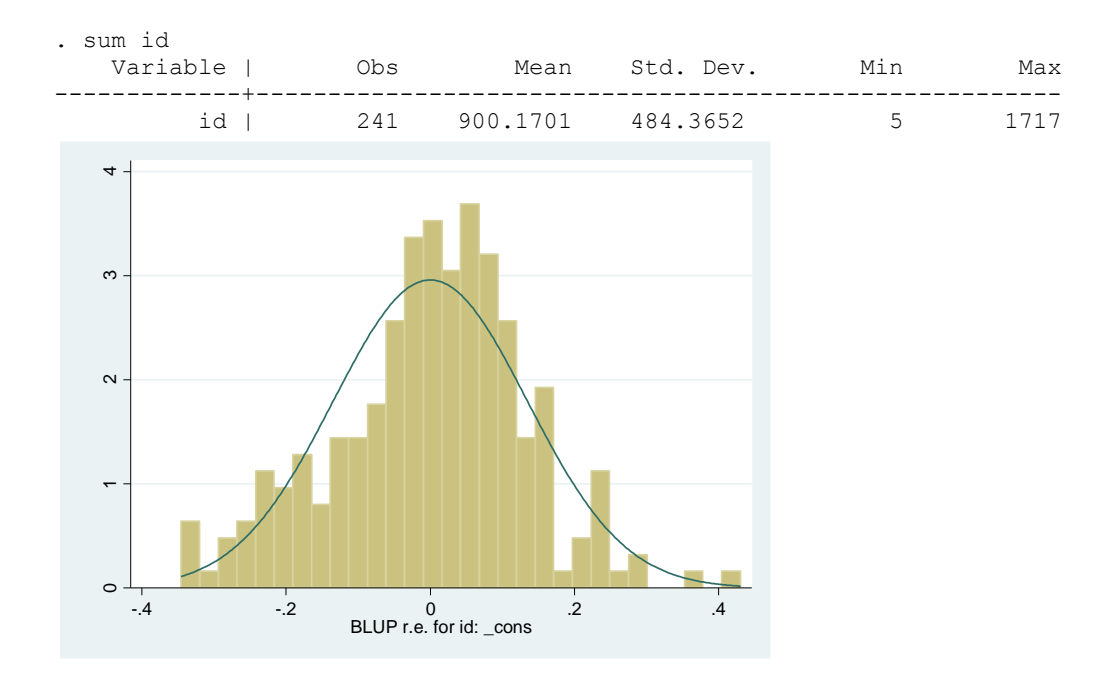

To assess linearity, you can plot residuals (level 1 and level 2) against each predictor using lowess (there should be no relationship between them). You can also examine residuals for potential outliers (i.e., look for observations with large residuals).

You can use robust option available with mixed for robust standard errors to obtain standard errors and significance tests that are less dependent on assumptions; you can also use bootstrapping, although it does take time to calculate (and we need to clear away xtset first, or we will get an error message). E.g.:

```
. xtset, clear
. bootstrap, cluster(id): mixed attit c.age16##c.age16##i.female 
c.age16##c.age16##c.expomean c.expochange##c.income1 c.expochange##i.minority || id: 
age16 age16sq expochange, cov(unstr)
(running mixed on estimation sample)
Bootstrap replications (50)
----+--- 1 ---+--- 2 ---+--- 3 ---+--- 4 ---+--- 5 
.................................................. 50
Mixed-effects ML regression Number of obs = 1,066
Group variable: id \blacksquare Number of groups = 241
                                          Obs per group:
min = 1avg = 4.4max = 5Wald chi2(13) = 813.18<br>Prob > chi2 = 0.0000Log likelihood = 240.81527 Prob > chi2 = 0.0000
                                   (Replications based on 241 clusters in id)
----------------------------------------------------------------------------------------
                 | Observed Bootstrap<br>| Coef. Std.Err. z P>|z| 195%-Conf.Intery
             attit | Coef. Std. Err. z P>|z| [95% Conf. Interval]
-----------------------+----------------------------------------------------------------
             age16 | .0448121 .0110298 4.06 0.000 .0231941 .0664301
 |
```
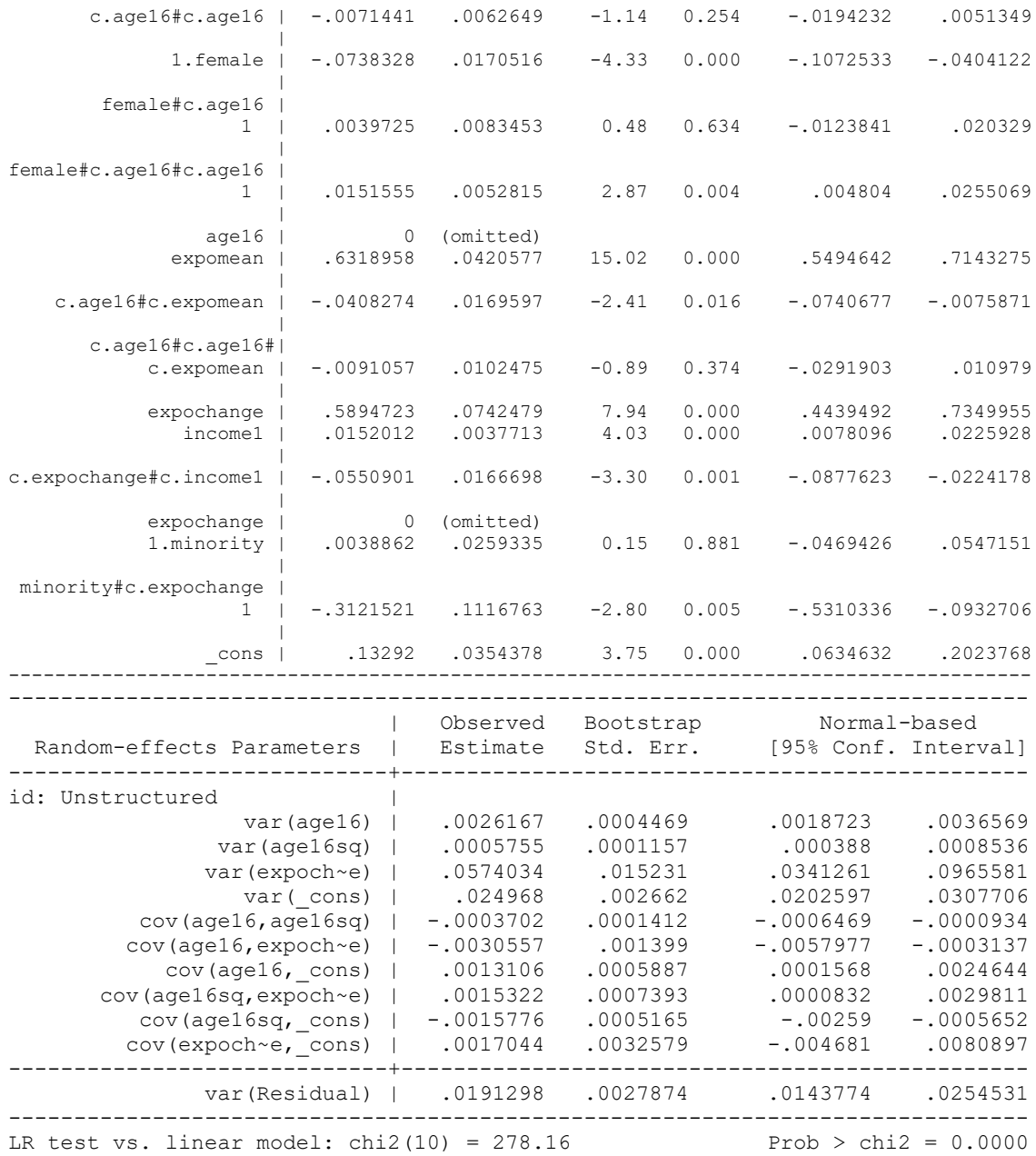

Note: LR test is conservative and provided only for reference.